# How to Make an Appointment on Handshake

- 1. Log into your Handshake account via MyWord or at https://uiw.joinhandshake.com/ *\*If you are a current student, log in through MyWord*
- 2. If you haven't already done so, complete your Handshake profile.
- 3. To make an appointment, click on the "Career Center" drop down  $\rightarrow$  "Appointments"

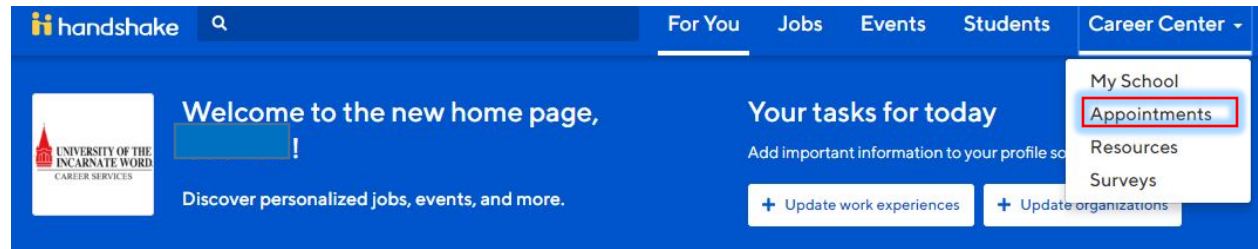

4. Click on "Schedule a New Appointment"

#### Appointments

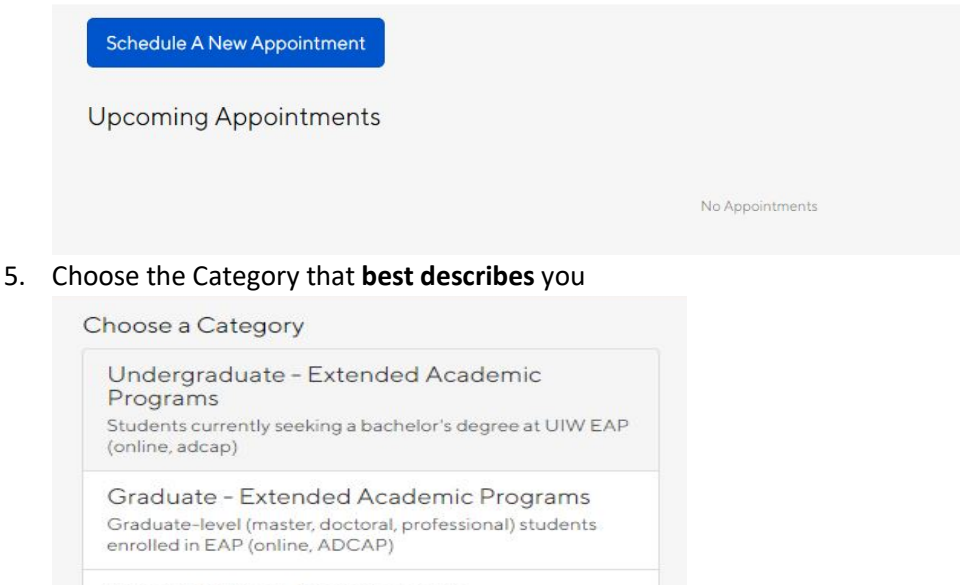

Recent Alumni - Main Campus Main campus students within 3 years of their graduation date

Recent Alumni - Extended Academic Programs EAP students within 3 years of graduation.

#### Alumni - Main Campus

Main campus students who are 3+ years past their graduation date

Alumni - Extended Academic Programs EAP students who are 3+ years past their graduation date

Undergraduate - Main Campus Students currently seeking a bachelor's degree at UIW Main Campus

#### Graduate - Main Campus

Students seeking graduate-level (master's, doctoral, professional) degrees from UIW main campus

# How to Make an Appointment on Handshake

#### 6. Choose th

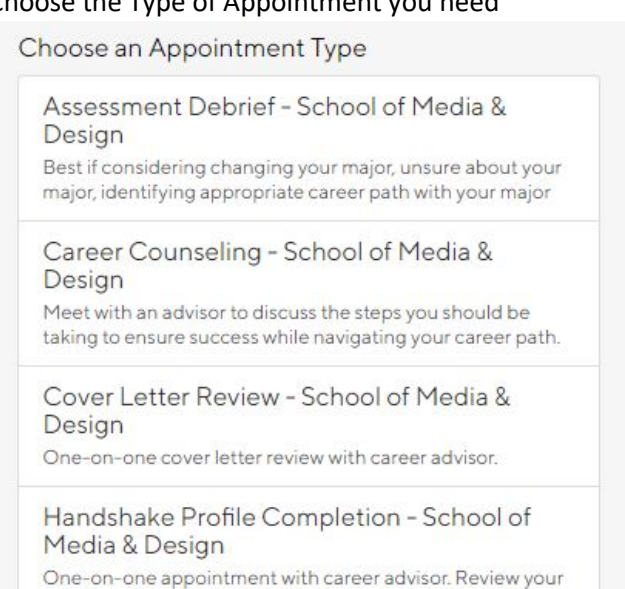

Handshake profile, complete your Handshake profile, and learn tips to be successful on Handshake

Mock Interview - School of Media & Design One-on-one interview prep with career advisor

Resume Review - School of Media & Design One-on-one resume review with career advisor

#### 7. Select the Date for your appointment

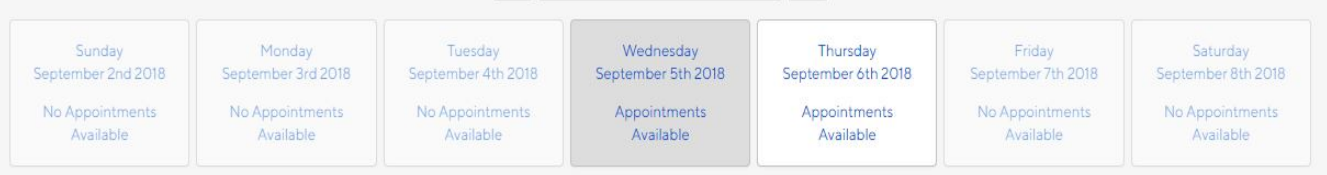

### 8. Select the Time for your appointment. If there is no availability, you will need to select another date

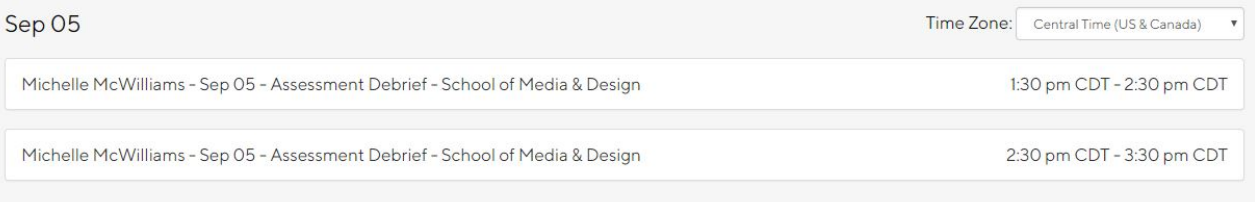

# How to Make an Appointment on Handshake

## 9. Complete the Pre-Appointment Survey

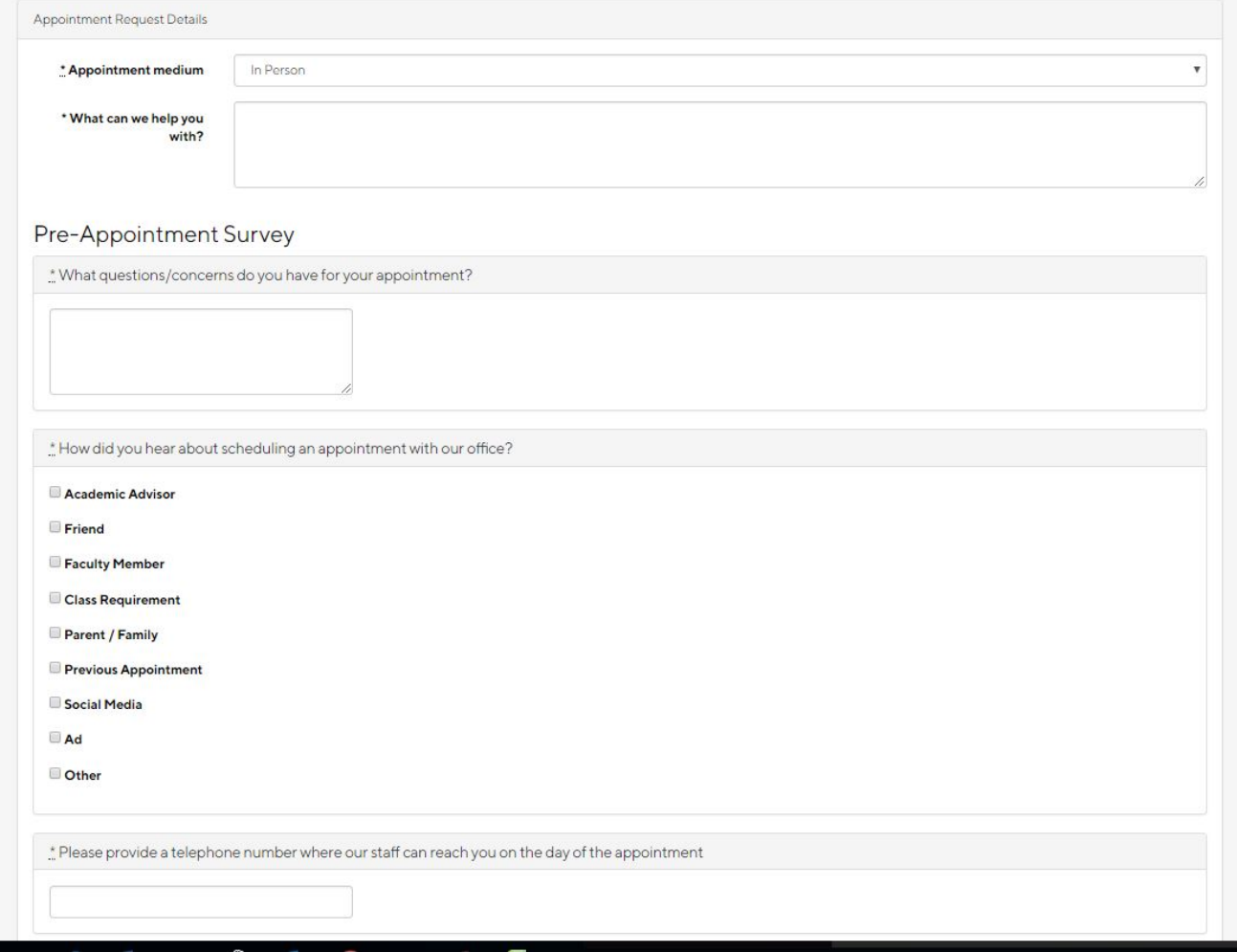

### 9b. Complete and submit the Pre-Appointment Survey

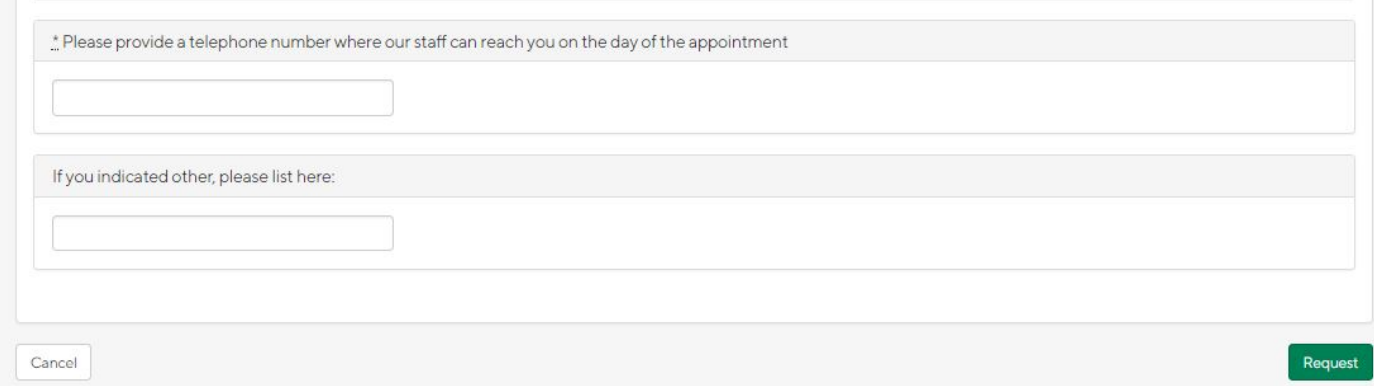

10. Once you submit the request, your Career Advisor will be notified.